# Migrating Your Windows Cluster to Platform™ LSF™ Version 7 Update 5

Version 7 Update 5 Release date: March 2009 Last modified: February 2, 2009 Comments to: doc@platform.com Support: support@platform.com

# **Contents**

- What is migration? on page 2
- ♦ How to migrate your cluster on page 2
- How to switch between a pre-7.0 cluster and the Platform LSF Version 7 cluster on page 5
- How to recover from migration problems on page 6

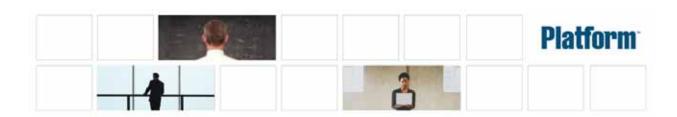

# Migrate Your Windows Cluster to LSF 7

This document describes how to migrate a Windows cluster to LSF 7 from LSF 6.x or earlier version of LSF. If you have LSF version 7 and need to upgrade to LSF Version 7 Update 3, see "Migrating Platform LSF Version 7 to Update 3 on Windows".

# Document conventions

This document uses the following conventions to describe directory locations.

## pre7.0 and cluster\_name

This is the top-level installation directory of your original cluster, and the cluster name of your original cluster.

# shared dir and new cluster name

This is the shared directory for the new LSF 7 cluster, and the cluster name of the new cluster.

# What is migration?

A direct upgrade of a cluster to LSF 7 is not supported. Migration lets you transfer both workload and configuration from the original cluster after you have installed a new LSF 7 cluster.

It is important to follow the procedure exactly, or the new cluster may not work properly afterwards. Do not remove or rename any files or directories from the original cluster.

# How to migrate your cluster

**Prerequisites:** The original (pre-LSF 7) cluster is working properly.

- 1 Create the new cluster on page 3.
  - Even if you already have an LSF 7 cluster, that existing cluster might not be suitable. Read the procedure to make sure your existing cluster meets the special requirements for the new cluster. Remember that the migration might overwrite any configuration you have already performed on the new cluster.
- 2 Shut down the original cluster on page 4
- 3 Migrate configuration files manually.
  - lsf.task on page 4
  - passwd.lsfuser on page 4
- Migrate cluster directories manually.
  - configdir on page 4
  - b Work directory on page 5
- 5 (Optional) Enable reporting.
  - lsb.params and lsbstream.tmp on page 5

#### 6 Start the new cluster on page 5

#### Create the new cluster

- Plan the installation of a new LSF 7 cluster.
  - Install on all the same hosts as the original cluster.
  - Your new cluster cannot use any of the same ports as the existing cluster. You may not be able to use the default ports during installation.
  - The cluster administrator account (1sfadmin) of the new cluster must be the same as the existing cluster.
  - You will need to set up an empty, shared directory for the new cluster.

For details, see Installing Platform LSF on Windows.

2 Install the new LSF 7 cluster.

For details, see Installing Platform LSF on Windows.

- You must run egoconfig mghost to set up all the management hosts after you run the installer. The manual steps you do later in this procedure are not enough to set up a management host properly.
- If any hosts fail to start, start them locally using the following commands:

```
lsadmin limstartup
1sadmin resstartup
badmin hstartup
```

- Install LSF 7 Slave on all slave hosts and start them.
- Test the new cluster and make sure jobs can run.
  - Check: make sure bhosts shows all hosts OK.
  - b Check: run 1 shosts and make sure all management hosts have the resource entry mg.

| 1 | S | h   | S | t | S |   |
|---|---|-----|---|---|---|---|
| Н | n | ς 7 | Г | N | Δ | М |

| HUSI_NAME | type  | model    | cput | ncpus | maxmem | maxswp | server | RESOURCES |
|-----------|-------|----------|------|-------|--------|--------|--------|-----------|
| vmw0303   | NTX64 | Intel_EM | 60.0 | 1     | 383M   | 929M   | Yes    | (nt mg)   |
| vmw0301   | NTX86 | PC450    | 13.2 | 1     | 767M   | 1309M  | Yes    | (nt mg)   |
| vmwxp03   | NTX64 | Intel_EM | 60.0 | 1     | 511M   | 1241M  | Dyn    | ( )       |
| vmw2k01   | NTX86 | PC450    | 13.2 | 1     | 383M   | 921M   | Dyn    | ( )       |

Shut down the new cluster after testing. You must update configuration files manually.

To shut down the cluster, log on to the master host and run:

1sfshutdown

# Shut down the original cluster

- 1 Prepare the original cluster for shutdown.
  - a Inactivate all queues to stop new jobs starting.

To inactivate all LSF queues, run:

badmin qinact all

- b Make sure there are no running jobs in the cluster. You may choose to wait for existing jobs to finish.
- 2 Shut down all LSF services.

1sfshutdown

# Migrate files manually

#### Isf.task

- 1 Copy from original cluster to the shared location in the new cluster. Overwrite the file.
  - **Source**:

pre7.0\conf\lsf.task

**\*** *Copy to*:

shared\_dir\conf\lsf.task

#### passwd.lsfuser

- 1 Copy from original cluster to the shared location in the new cluster. Overwrite the file.
  - Source:

pre7.0\conf\passwd.lsfuser

Copy to:

shared\_dir\conf\passwd.lsfuser

# Migrate directories manually

#### configdir

- 1 Copy all files in the original directory to the new directory in the shared location in the new cluster. Overwrite all files.
  - Source:

pre7.0\lsbatch\cluster\_name\configdir\

• Copy to:

shared\_dir\conf\lsbatch\new\_cluster\_name\configdir\

2 Add the schmod\_ps module name to the lsb.modules file to enable EGO-enabled SLA scheduling.

Add the following line at the end of the modules definition section:

schmod\_ps ()

#### Work directory

- Copy the original directory to the new directory in the shared location in the new cluster. Overwrite the entire directory to make sure the migration is clean: there must be no workload-related files left over from testing the new cluster.
  - Source:

pre7.0\work\cluster\_name\

• Copy to:

shared\_dir\work\new\_cluster\_name\

# (Optional) Enable reporting

## Isb.params and lsbstream.tmp

- To enable reporting, edit shared\_dir\conf\lsbatch\new\_cluster\_name\ configdir\lsb.params and add the following line:  $ENABLE\_EVENT\_STREAM = y$
- 2 Delete shared\_dir\work\new\_cluster\_name\perf\lsbstream.tmp.

## Start the new cluster

- 1 Start the new LSF 7 cluster.
  - lsfstartup
- 2 Activate all queues to start jobs remaining from the original cluster.
  - To activate all LSF queues, run:
  - badmin gact all
- 3 Submit all new work to the new cluster.

# How to switch between a pre-7.0 cluster and the Platform LSF Version 7 cluster

After successfully migrating the cluster to Platform LSF Version 7, you may want to switch between the pre-7.0 and LSF 7 clusters.

You can control and work with a pre-7.0 cluster by setting environment variables in a command prompt.

- Open a command prompt.
  - The environment settings are current to Platform LSF Version 7. You must manually change them to access the pre-7.0 cluster.
- 2 Set LSF\_ENVDIR to the path to the pre-7.0 ENVDIR.

For example:

 $\mbox{\mbox{LSF\_6.2}etc}$ 

3 Set LSF\_BINDIR to the path to the pre-7.0 BINDIR.

#### How to recover from migration problems

For example:

 $C:\LSF_6.2\bin$ 

4 Change Path to include the pre-7.0 BINDIR.

For example:

Path=C:\LSF\_6.2\bin;%Path%

You can now work with the pre-7.0 cluster.

NOTE: These settings are temporary and only in effect for the current instance of the command prompt. To access the LSF 7 cluster environment, close the command prompt window and open a new command prompt.

# How to recover from migration problems

In the event of migration failures, you may want to restore your old cluster environment and start the migration over again.

- Uninstall the LSF Version 7 cluster.
  - Uninstall all installed LSF Version 7 management hosts including Master host.
  - b Reboot each host and clean up installation directories.
  - Delete and empty the shared configuration directory \$SHARE\_TOP.
- Reset all environment variables modified by LSF Version 7 installer to pre-7.0 values.

When uninstalling the LSF Version 7 cluster, the installer will remove the system variable LSF\_ENVDIR.

Manually restore LSF\_ENVDIR to your system variables.

For example:

LSF ENVDIR=\\masterHost\LSF 6.2\etc

Edit the Path system variable to add the pre-7.0 cluster LSF\_BINDIR to the beginning of PATH.

For example:

PATH=C:\LSF\_6.2\bin;%PATH%

3 Repeat these steps for other management hosts where you have installed LSF Version 7.

You are now ready to do the migration again.

# Copyright

© 1994-2009, Platform Computing Inc.

Although the information in this document has been carefully reviewed, Platform Computing Inc. ("Platform") does not warrant it to be free of errors or omissions. Platform reserves the right to make corrections, updates, revisions or changes to the information in this document.

UNLESS OTHERWISE EXPRESSLY STATED BY PLATFORM, THE PROGRAM DESCRIBED IN THIS DOCUMENT IS PROVIDED "AS IS" AND WITHOUT WARRANTY OF ANY KIND, EITHER EXPRESSED OR IMPLIED, INCLUDING, BUT NOT LIMITED TO, THE IMPLIED WARRANTIES OF MERCHANTABILITY AND FITNESS FOR A PARTICULAR PURPOSE. IN NO EVENT WILL PLATFORM COMPUTING BE LIABLE TO ANYONE FOR SPECIAL, COLLATERAL, INCIDENTAL, OR CONSEQUENTIAL DAMAGES, INCLUDING WITHOUT LIMITATION ANY LOST PROFITS, DATA, OR SAVINGS, ARISING OUT OF THE USE OF OR INABILITY TO USE THIS PROGRAM.

# Document redistribution policy

This document is protected by copyright and you may not redistribute or translate it into another language, in part or in whole.

#### Internal redistribution

You may only redistribute this document internally within your organization (for example, on an intranet) provided that you continue to check the Platform Web site for updates and update your version of the documentation. You may not make it available to your organization over the Internet.

#### **Trademarks**

LSF is a registered trademark of Platform Computing Corporation in the United States and in other jurisdictions.

POWERING HIGH PERFORMANCE, PLATFORM COMPUTING, PLATFORM SYMPHONY, PLATFORM JOBSCHEDULER, and the PLATFORM and PLATFORM LSF logos are trademarks of Platform Computing Corporation in the United States and in other jurisdictions.

UNIX is a registered trademark of The Open Group in the United States and in other jurisdictions.

Linux is the registered trademark of Linus Torvalds in the U.S. and other countries.

Microsoft is either a registered trademark or a trademark of Microsoft Corporation in the United States and/or other countries.

Windows is a registered trademark of Microsoft Corporation in the United States and other countries.

Macrovision and FLEXIm are registered trademarks or trademarks of Macrovision Corporation in the United States of America and/or other countries.

Oracle is a registered trademark of Oracle Corporation and/or its affiliates.

Topspin is a registered trademark of Topspin Communications, Inc.

#### Copyright

Intel, Itanium, and Pentium are trademarks or registered trademarks of Intel Corporation or its subsidiaries in the United States and other countries.

Other products or services mentioned in this document are identified by the trademarks or service marks of their respective owners.

# **Third Party License Agreements**

www.platform.com/Company/third.part.license.htm

# **Third Party Copyright Notices**

www.platform.com/Company/Third.Party.Copyright.htm